## **Information Window (D2000/Work with D2000 HI/Monitoring and Controlling of D2000 System Objects)**

## Information window

Information window displays current or historical values of D2000 System objects.

Information window opened from picture will be shown clicking on the graphic object if:

- the object connected to the graphic object may not be controlled by the operator (it has been connected to view in the process [D2000 GrEditor](https://doc.ipesoft.com/display/D2DOCV11EN/D2000+GrEditor) or the object may not be controlled at all – e.g. a system tag),
- operator does not have sufficient access rights to control the connected object Read only level,
- picture is in history mode.

No intervention into monitored technological process may be performed via information window, i.e. no attribute changes of connected object. Information window consists of two tabs:

[Object status and control](#page-0-0) [Object information](https://doc.ipesoft.com/display/D2DOCV11EN/Object+information)

## <span id="page-0-0"></span>**Object status and control**

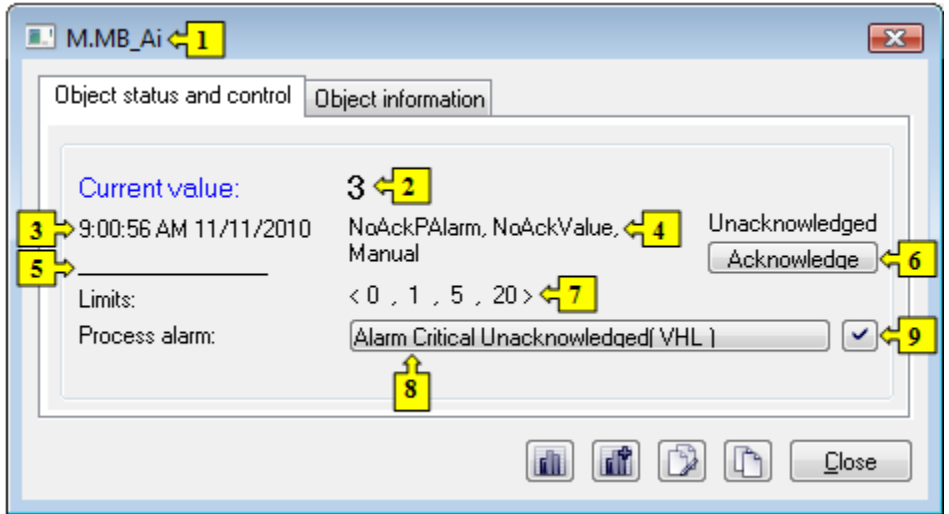

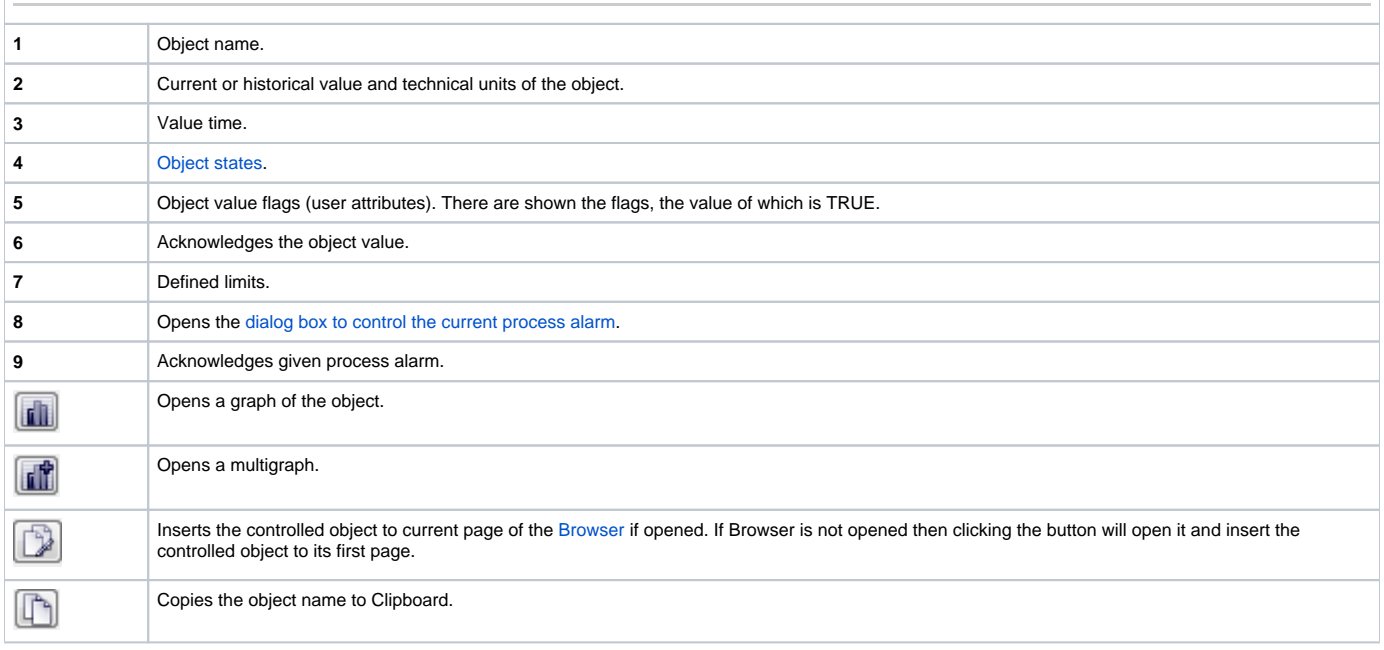

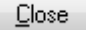